## Dostęp do oprogramowania dla studentów w ramach programu Microsoft Azure Dev Tools for Teaching

Opracował: Janusz Świerzowicz

Politechnika Rzeszowska uczestniczy w programie Microsoft Azure Dev Tools for Teaching, który umożliwia darmowe udostępnienie studentom i pracownikom oprogramowanie do zainstalowania na ich komputerach osobistych poza Uczelnią. W skład tego oprogramowania nie wchodzi pakiet podstawowy Microsoft Office (Word, Excel, Powerpoint).

## Warunki rejestracji studenta w programie są następujące:

1. Aby rozpocząć pracę, Student powinien się zarejestrować w systemie Microsoft, wprowadzić hasło i potwierdzić je, zapoznać się z systemem pomocy oraz przeglądnąć listę najczęściej zadawanych pytań:

## https://azure.microsoft.com/pl-pl/education/institutions/dev-tools-for-teaching-faq/

- 2. Studencką korespondencję mailową w sprawie programu należy prowadzić na adres jswierz@prz.edu.pl wyłącznie z poczty uczelnianej. W mailu należy podać kod grupy, rok, nazwę przedmiotu, nazwisko koordynatora przedmiotu (opiekuna pracy dyplomowej). Maile ze skrzynek prywatnych nie będą czytane.
- 3. Oprogramowanie firmy Microsoft, (bez pakietu podstawowego Office) jest dostepne w ramach programu dla realizacji przedmiotów informatycznych/badań/prac dyplomowych.
- 4. Należy zarejestrować się w systemie używając konta studenckiego nr\_albumu@stud.prz.edu.pl lub konta studenckiego Office365 nr\_albumu@o365.prz.edu.pl
- 5. Każdy program można pobrać tylko jeden raz.
- 6. Zabrania się użyczania oprogramowania innym osobom pod groźbą odpowiedzialności karnej.
- 7. Część udostępnianego oprogramowania wymaga do instalacji kodów aktywacyjnych. Kod aktywacyjny jednoznacznie identyfikuje pobrane oprogramowanie. Zabrania się udostępniania kodów aktywacyjnych innym osobom.
- 8. System rejestruje każdy przypadek pobrania oprogramowania i udostępnia te dane na żądanie firmy Microsoft lub innych instytucji uprawnionych do kontroli oprogramowania.

## Warunki użytkowania oprogramowania w ramach programu:

- 1. Student może używać oprogramowanie jedynie w celach niekomercyjnych ( samokształcenie, badania, projektowanie, tworzenie i testowanie rozwiązań w ramach zajęć przewidzianych programem przedmiotu, dla którego oprogramowanie zostało przypisane).
- 2. Zabrania się używania udostępnianego oprogramowania do tworzenia programów, projektów i rozwiązań w ramach przedsięwzięć mających przynosić dochód oraz do tworzenia udostępnianych publicznie programów, projektów i rozwiązań w ramach przedsięwzięć niedochodowych.
- 3. W przypadku wygaśnięcia konta lub ukończenia studiów Student zachowuje możliwość dalszego używania udostępnionego oprogramowania wyłącznie w celach samokształcenia.
- 4. Naruszenie warunków programu pociąga za sobą automatycznie utratę zgody na używanie oprogramowania. Jest to jednoznaczne z koniecznością natychmiastowego zaprzestania używania oprogramowania i jego usunięcia z komputera osobistego Studenta. Niezależnie od powyższego, naruszenie warunków licencji może spowodować podjęcie kroków na drodze karnej lub cywilnej przez odpowiednie organy.

Pobierania przykładowego programu "krok po kroku".

1. Należy przekopiować w przeglądarkę link https://aka.ms/devyoolsforteaching i zalogować się naciskając przycisk Sign in używając studenckiego adresu email i hasła.

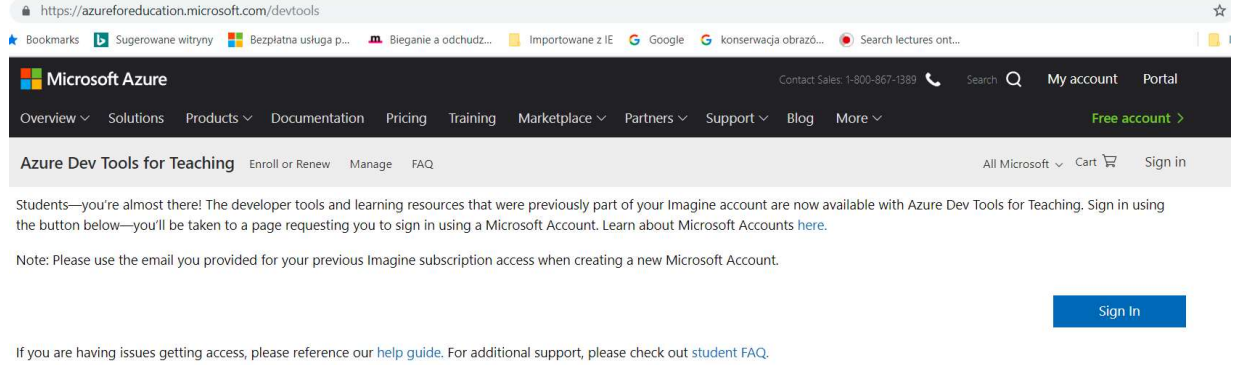

2. Po zalogowaniu i akceptacji warunków umowy pojawia się ekran powitalny z zakładką Education – Podgląd / Pobierz oprogramowanie/ Wyświetl wszystko.

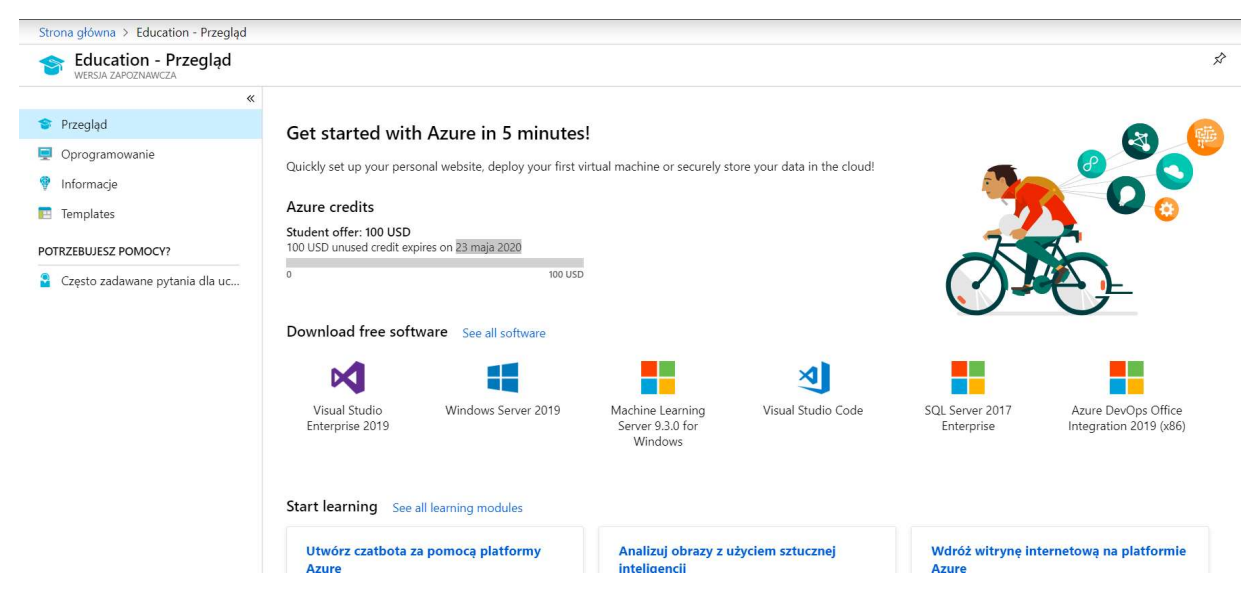

Uwaga: Po wybraniu opcji z menu Azure nie można wrócić do strony edukacji.

Można zawęzić obszar przeszukiwania wybierając kategorię produktu, typ systemu i język polski oraz angielski

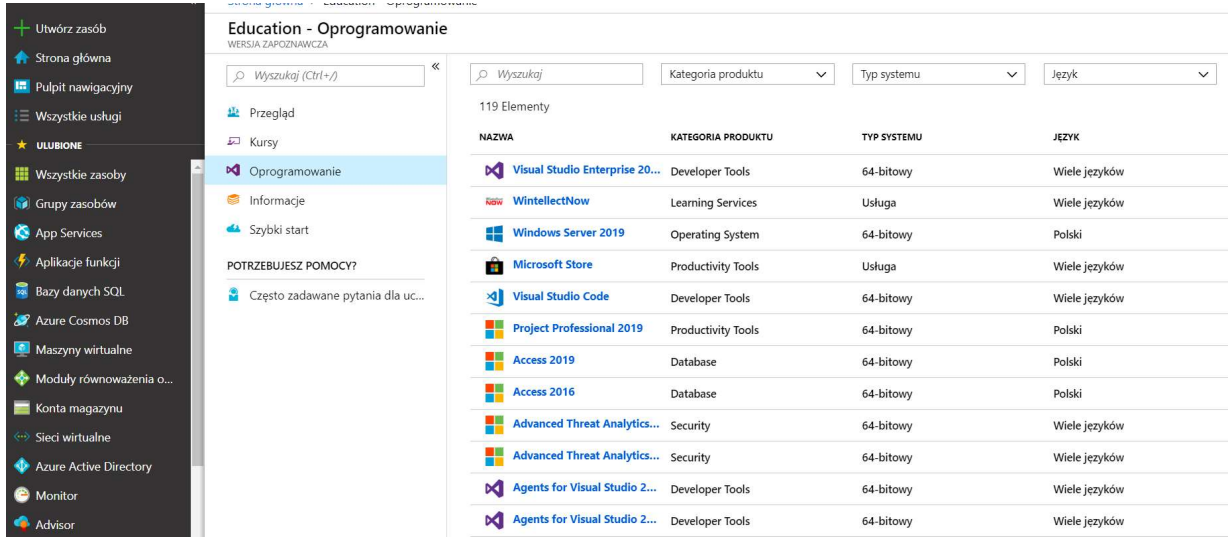

3. Przy pobraniu oprogramowania należy przekopiować do schowka klucz aktywacyjny pobranego programu i wkleić go w trakcie instalacji.

Uwaga: Sposób logowania, wygląd ekranu i dostępne oprogramowanie może ulec zmianie.